## **Guía Rápida Web**

# **Estructura del Catálogo de Cuentas (Explorador)**

*<u>Untelisis</u>* 

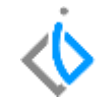

1

# **Estructura del Catálogo de Cuentas (Explorador)**

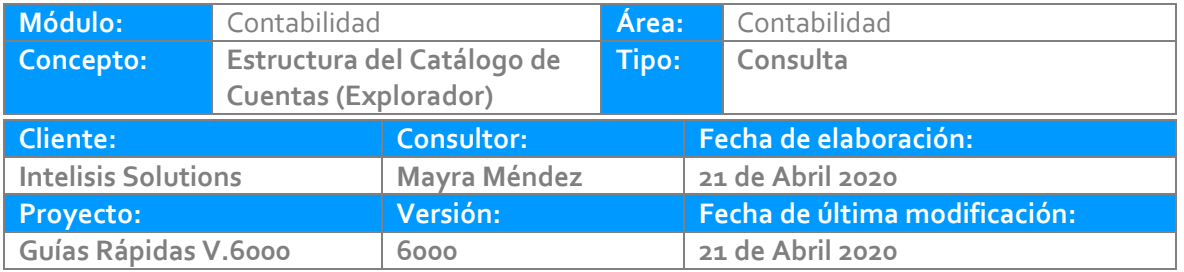

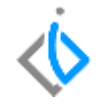

## **INTRODUCCIÓN:**

Este explorador tiene como finalidad consultar el catálogo de cuentas contables.

**Glosario:** Al final de esta Guía podrás consultar un Glosario de terminologías y procesos para tu mejor comprensión.

**FAQ:** Consulta las preguntas frecuentes al final del documento.

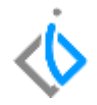

### **Explorador del Catálogo de Cuentas**

El explorador se localiza en la siguiente ruta: Intelisis/ Exploradores/ Cuentas contables

Enseguida se muestra la siguiente ventana, en donde podemos visualizar todo el catalogo o buscar una cuenta en específico con la ayuda del buscador.

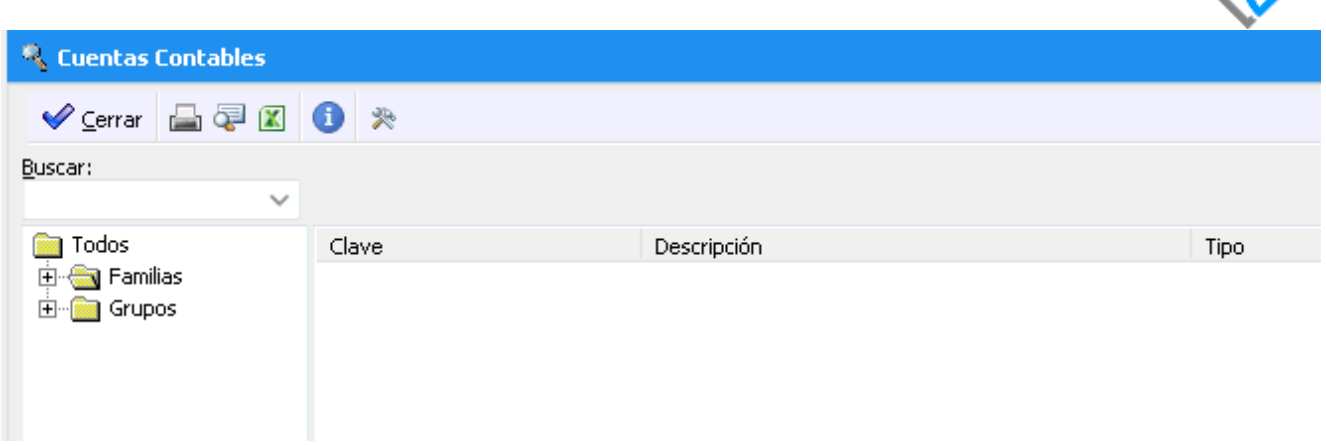

Para visualizar el catalogo contables de clic en la carpeta Todos que se localiza a la izquierda.

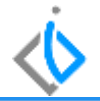

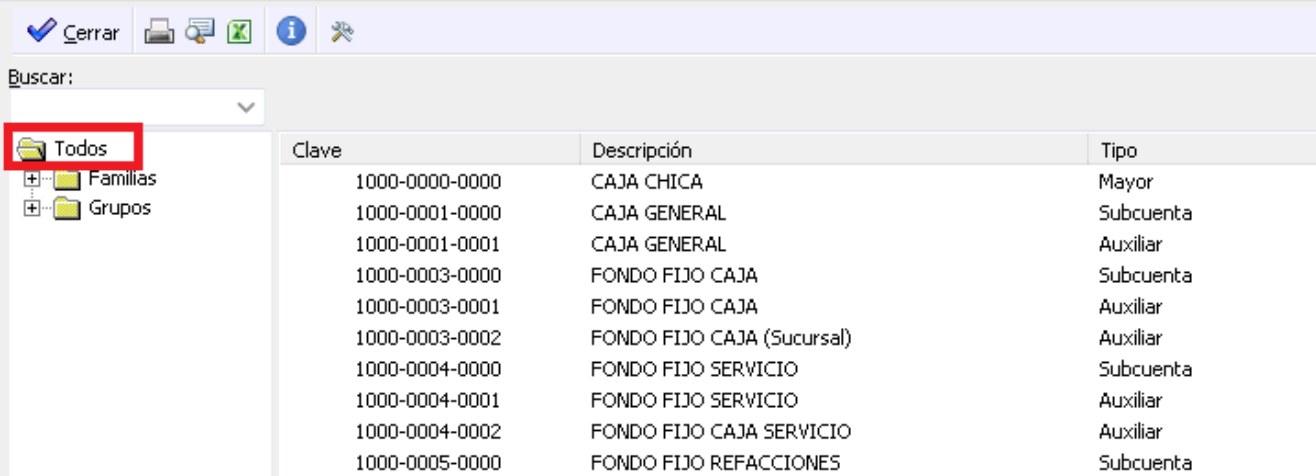

En la parte superior encontramos diversos iconos que a continuación indico la utilidad de cada uno.

Impresora: con este icono puede enviar a impresión el catálogo de cuentas.

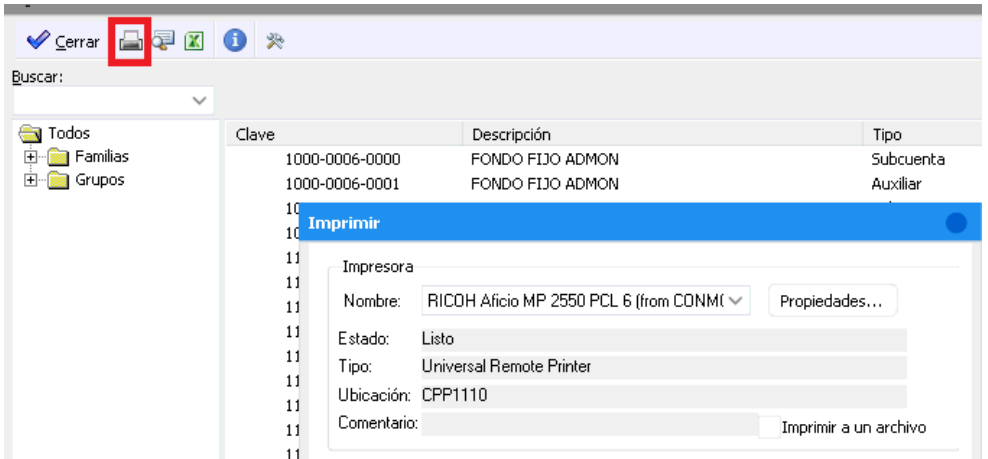

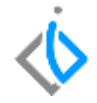

Vista Preliminar: con este icono te muestra el catalogo en forma de reporte y se puede enviar a formato pdf.

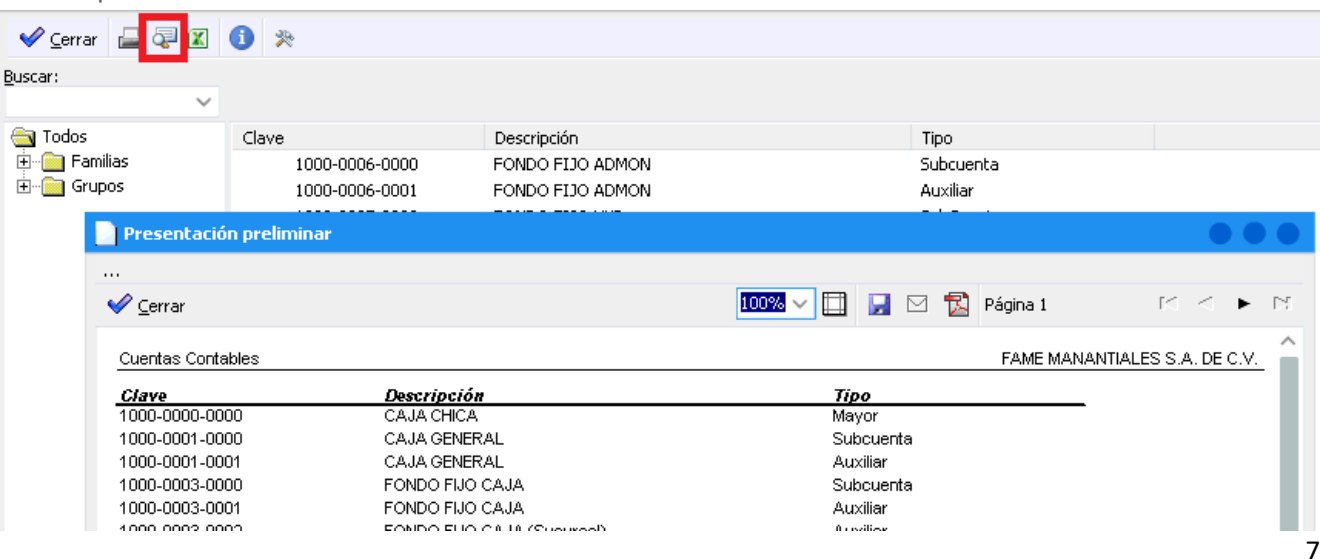

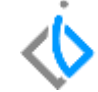

Excel: con este icono se exporta el catálogo de cuentas en formato CSV.

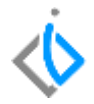

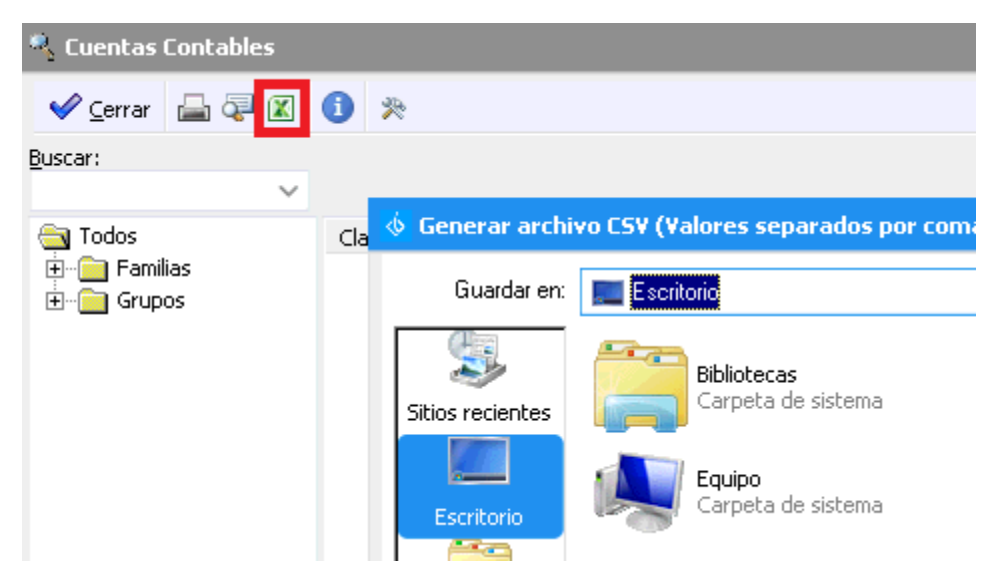

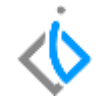

Información: debe posicionarse en el renglón de la cuenta a consultar y de clic en este icono, muestra la descripción y saldo de la cuenta.

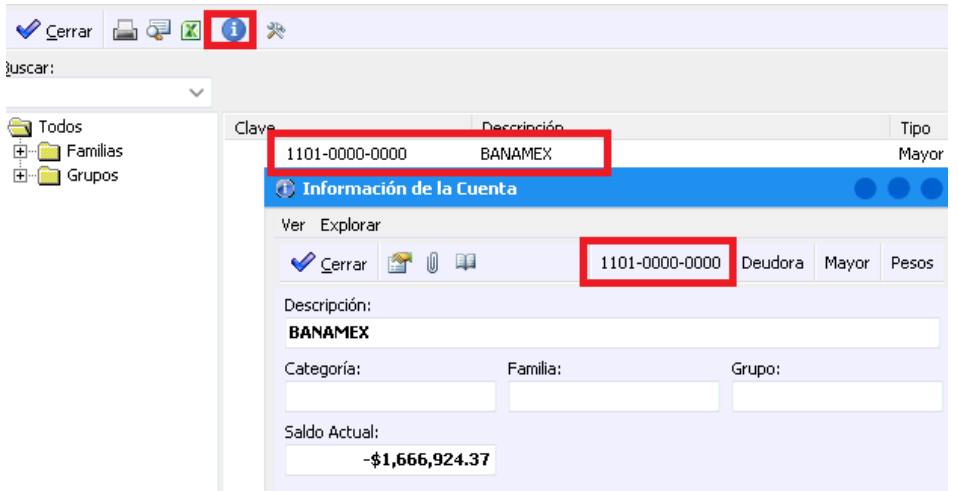

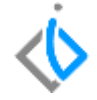

Personalizar Vista: de la lista de disponibles puede seleccionar que información requiere para que se visualice en el explorador y se agrega a la lista en Uso para que se muestre en la ventana.

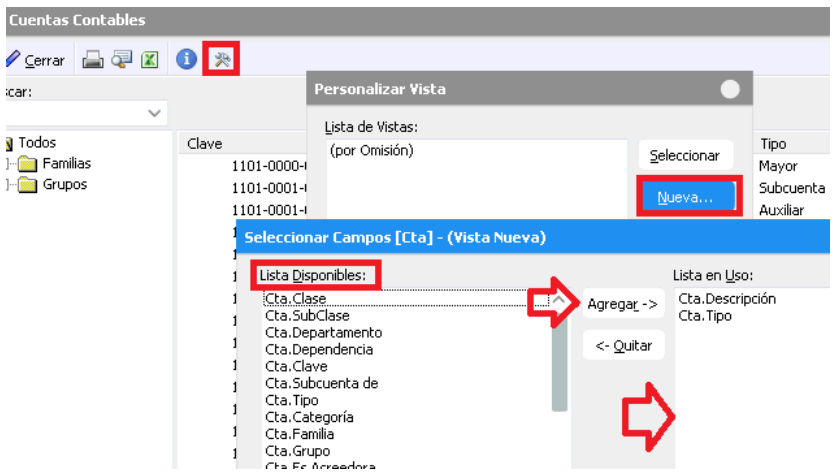

# *<u><b>Vintelisis*</u>

**Título de la GRW** 

**Gracias por consultar nuestras Guías Rápidas Web**

*Es un gusto poder ayudarte.*

*Equipo de Consultoría Intelisis Solutions* [dmsautos@intelisis.com](mailto:dmsautos@intelisis.com) *Tel. (443) 333 2537*